# 基于 PRB 数据构建三维地质模型的技术方法研究

吴志春<sup>1,2,3</sup>,郭福生<sup>2</sup>,郑翔<sup>1,2,3</sup>,张洋洋<sup>1,2,3</sup>,罗建群<sup>2)</sup>,侯曼青<sup>2)</sup>

1) 东华理工大学放射性地质与勘探技术国防重点学科实验室,南昌, 330013;

2) 东华理工大学地球科学学院,南昌, 330013;

3) 东华理工大学江西省数字国土重点实验室,南昌, 330013

内容提要: 2004年开始数字地质填图技术在全国区调中全面推广应用,运用数字地质填图过程中获取的 PRB 数据直接构建浅部三维地质模型具有重要研究意义。构建三维地质模型的关键是三维地质界面的构建,本文重点 阐述了断层面、第四系界面、进体界面、残留顶盖界面、俘虏体界面等6种主要地质界面的构建流程与方 法。面的构建时应先创建模型的边界面(DEM 面、模型的底界面、模型的四周边界面),再建断层面,最后按地质体 新老顺序依次构建其他地质界面,构建地质界面时应遵循"野外路线数据为主要数据,地下地质数据和约束数据" 的原则。该方法建立的地质界面与地表填图数据和地下地质数据都能够完全吻合,建立的地质界面精度高且美 观,但受地表产状可推测深度的限制,该方法仅适用于浅部三维地质模型的构建,但构建的模型可以作为深部三维 地质建模的参考与约束。建模单元可以与地表填图单元相同,也可以进行少量的合并,模型可达到的精度较高,模 型的精度取决于野外填图路线据的精度和数量,尤其是野外路线中的点间界线和有效产状的精度和数量。为了 保证模型的精度,在野外路线填图过程中应尽量保证每条野外路线中的点间界线(B)都具有有效产状,在地质界线 产状变化较大的部位需要适量增加产状数据。

关键词:三维地质建模;数字地质填图;地质界面;PRB;GOCAD 软件

三维地质填图是在二维地表填图的基础之上, 综合应用地质、物探、化探、遥感、钻探等技术,按照 相应的精度获取与研究地球表层一定深度的地质信 息(一般在 5000 m 以内), 研究地表与地下地质之 间的关系, 编制三维空间地质图(吕鹏等, 2013; 郑翔 等,2013)。在深度上,可以简单地将模型划分为浅 部三维地质模型和深部三维地质模型 2 类,浅部模 型精度较高,深部模型精度相对较低,浅部模型的构 建应以地表填图数据和钻孔数据为主,建模单元可 以与地表填图单元一致或稍作合并,这样建立的模 型较为精细、准确度高:深部模型以物探数据为主, 构建的模型为框架模型,建模单元应在地表填图单 元的基础上进行合并, 突出目标地质体的建模, 所建 立的模型相对较粗糙。

根据建模数据源的不同,可将建模方法分为基于 剖面、基于物探数据、基于多源数据等方 法。基于剖面的建模方法根据剖面的类型和剖面之 间的相互关系可以将基于剖面建模方法进一步分为 基于平行剖面(屈红刚等,2006)、基于交叉剖面(明镜 等, 2008)、基于折剖面(潘懋等, 2003; 屈红刚等, 2008)的建模方法,基于剖面建模可用于复杂地质体 建模,建模方法成熟。基于剖面建模的剖面走向应垂 直于主要地质界线和区域构造线走向,因此平行剖面 不适用于在岩体区和不同走向构造发育区建模。交 叉剖面的交叉部位的处理和折剖面的制作较为困难, 且剖面的制作存在大量推断与投影,三维地质模型的 精度受剖面的数量约束,剖面越多,模型越精确,所需 的工作量也越大;基于钻孔数据建模适用于层状地质 体的建模(陈建平,2014),对于复杂地质体建模较为 困难:基于物探数据建模通常可以采用两种建模方 式,一种是将物探数据解译成剖面数据,再根据基于 剖面的建模方法进行建模,另一种是直接根据物探数 据进行正、反演构建体模型(祈光等, 2012;王功文等, 2011;吴键等, 2009);基于多源数据 (Wu Qiang et al.,

注:本文为中国地质调查局工作项目(编号 1212011120836, 1212011220248)、江西省赣鄱英才 555 工程领军人才项目、放射性地质与勘探 技术国防重点学科实验室开放基金项目(编号 RGET1305)、江西省数字国土重点实验室开放基金项目(编号 DLLJ201414)资助成果。 收稿日期: 2014-10-11; 改回日期: 2015-01-20; 责任编辑: 周健。

作者简介:吴志春,男,1986年生。讲师,主要从事多元地学数据融合与成矿预测教学与研究。Email:wuzhch\_ecit@163.com。通讯作者: 郭福生,男,1962年生。二级教授,博士生导师。主要从事区域地质与沉积学教学与研究工作。Email:fsguo@263.net。

2005)所建立的模型准确性较高,更能够真实反映地 质体三维空间展布特征,但是数据之间的整合难度较 大,目前也没有形成完整的方法体系。

建模过程中应尽可能直接利用原始数据建模, 尽量减少对原始数据的修改与处理过程,尤其是精 度较高的原始数据。建模时应遵守"可信度较高的 数据约束和校正可信度较低的数据,不可修改可信 度高的数据"的原则(潘懋等,2007),构建浅部三维 地质模型应以地表填图数据为主,地下的钻孔等数 据为约束,尽可能地直接利用野外填图路线获取的 地质数据进行建模%数字地质填图系统的使用使整 个填图过程实现了数字化, 数据库中包含了从原始 数据(踏勘路线、野外填图路线、实测剖面等)到成果 数据(地质图、专题图件)的所有数据,并对所有数据 进行了统一化、规范化,极大地方便了数据的后期管 理与使用,较好地为浅部三维地质模型的建立提供 数据源。

笔者尝试直接运用数字地质填图过程中获取的  $PRB(\overline{Y} \nleftrightarrow \night)$ 数据在 GOCAD 软件平台上构建浅部三 维地质模型,并总结其建模技术方法。文中重点阐 述了直接运用 PRB 数据构建不同地质体界面的流 程与方法,并利用江西省 1:5 万陀上幅 (G50E003008)的 PRB 数据构建了 500 m 以浅的三 维地质模型。

# & 建模数据源

连续系统的野外路线地质观测,是区域地质调 查最基本的方法,是其他任何方法所不能代替的,路 线按一定间距垂直主要地质界线和区域构造线走向 进行穿越连续观测,必要时适当辅以路线追索(中国 地质调查局,  $2001$ )。  $PRB(P, Point; R, Routing;$ B, Boundary)数字填图技术创造性地将野外填图路 线中的地质点(P)、点间界线(B)和分段路线(R)的 空间位置与相关属性串联起来,用 PRB 过程来对整 个野外填图路线过程进行准确表述。PRB 体系共 可以分为3个层次:以 P 开始的多个 B、R 进行任意 的组合,称为一级  $\mathrm{PRB}$ 过程;一条路线中的  $\mathrm{PRB}$ 称 为二级 PRB 过程;多条路线 PRB 的汇总称为三级 PRB 过程 (方成名等, 2003; 李 超 岭, 2003; 李 超 岭 等, $2008$ )。

地质点 P 过程是指对地质界线、重要构造、重 要地质现象和有意义的矿(化)点上进行定点控制的 过程;分段路线 R 过程是指对两个地质点之间的地 质情况变化的描述; 点间界线 B 过程可以是 2 个地

质体的界线,也可以是1个地质体内部变化的界线, 但是 2 个地质体的界线必须要有 B 过程,其中路线 中的产状、照片、样品隶属于本条路线中的 PRB过 程, B 过程和产状是室内地质图连图的重要依据。 PRB过程数据是野外地质填图过程中获取的第一 手资料,后期一系列的数据处理及图件编制都以这 个数据为基础,运用区调数据建立浅部三维地质模 型也应以 PRB 数据为基础。在建模时应充分利用 已有地质资料,除了以 PRB 数据和地形数据为主之 外,还应充分利用钻孔、实测剖面、勘探线剖面、地球 物理等其他地质数据。

# 2 不同地质界面的构建

三维地质模型可以分为面模型、体模型和混合 模型3类(吴立新等,2003),封闭的面模型可以通过 网格充填或网格划分的方式生成体模型(孙岳, 2013),而体模型转换成面模型难以实现,因此三维 地质建模过程中地质界面的构建最为关键。以构建 江西省1:5万陀上幅三维地质模型为例,按构建面 的技术方法可以将地质界面大致划分为数字高程模 型(DEM)面、断层面(地层界面)、第四系界面、岩体 界面、残留顶盖界面、俘虏体界面等6种不同类型的 地质界面。在建面过程中应遵循 DEM 面、断层面、 其他地质界面的先后顺序,其他地质界面的构建应 按先创建新地质界面后创建老地质界面的顺序,并 且创建的面要比实际稍大些。

# 2.1 DEM 面

建立地表高程模型 (Digital Elevation Model, DEM)的数据源主要是赋予高程值的等高线,每一 条等高线上都有大量高程值相等的节点(node),在 GOCAD 软件中创建 DEM 面之前需要将等高线的 节点转换成点(point),也就是将线数据转换成点数 据。在 GOCAD 软件中通过点数据生成面的方法 主要有:在面编辑菜单中通过点数据直接生成面、运 用向导菜单中的功能生成面、在构造建模流程 (Structural Modeling Workflow, SMW)中生成面 等。在面编辑菜单中通过点数据直接生成面,生成 面的过程中未对数据进行插值, 等高线之间缺少高 程数据和数据分布不均匀(等高线疏密程度不一 致),生成的面效果较差和生成的面范围较小。建立 一个比数据范围稍大的平面,加密面中的网格,把通 过等高线转换成的点数据作为控制点,通过运用控 制点约束面的方式生成 DEM 面,该方法可以解决 在面编辑菜单中的功能生成面的范围过小的问题,

生成面的效果也有所改善,但是依然达不到要求;在 向导菜单中生成面的过程中可以对数据进行插值, 生成面的效果较好,当数据分布不均匀时生成的面 易发生突变现象且不易控制,面的大小严格受数据 范围控制,不能向外进行数据插值,所以运用该方法 生成面时原始数据的范围要稍大些;在 SMW 中生 成面时可以直接运用线数据,先对数据定义属性和 生成面的范围,如果范围比实际数据小时,生成面时 只截取范围内的数据生成面,如果范围比实际数据 大时,通过数据插值的方式填补空白区。生成面的 过程中可以根据数据疏密程度自动确定面中三角网 的大小,也可以人为设定三角网的大小,其他2种生 成面的方法中均不能控制生成面中三角网的大小。 在构建 Model 3D 模型时, 面中的网格大小尽量保 持一致。在 SMW 建面过程中,可对数据进行插值, 插值方法为离散光滑插值(Discrete Smooth Interpolation, DSI), 生成的面效果较好(图 1), 在 生成面的过程中可以任意定义生成面的范围和面中

三角网格的大小。该建面方法较其他两种方法更 优,因此选择该种方法构建 DEM 面(图 1)。

# 2.2 断层面 (地层界面)

运用数字地质填图过程中获取的 PRB 数据讲 行断层面的构建,具体方法大致可以分为5大步骤, 步骤及流程(图 2)如下:

(1) 构建地表 DEM 面。在地质图和地形图中 的比例尺通常指平面 $(X \nleftrightarrow Y \nleftrightarrow Y)$ 上的比例尺,在 高程 $(Z<sup>4</sup>)$ 上为原比例尺,为了将平面 $(X,Y<sup>4</sup>)$ 上 的比例尺与高程方向(Z轴)上的比例尺保持一致, 将等高线的平面比例尺投影变换成 1:1000。由于 GOCAD 软件不能直接读取 Mapgis 软件的 WL 格 式数据,所以要将 WL 格式数据转换成 DXF 格式 数据。为了防止数据在格式转换过程中导致数据丢 失,将等高线的颜色和线型修改成一致,在格式转换 之前将等高线的颜色统一改成黑色(Mapgis 软件中 颜色代号1),线型改成实线(Mapgis 软件线型代号 1)。运用 Mapgis 软件中的"文件转换一全图形方

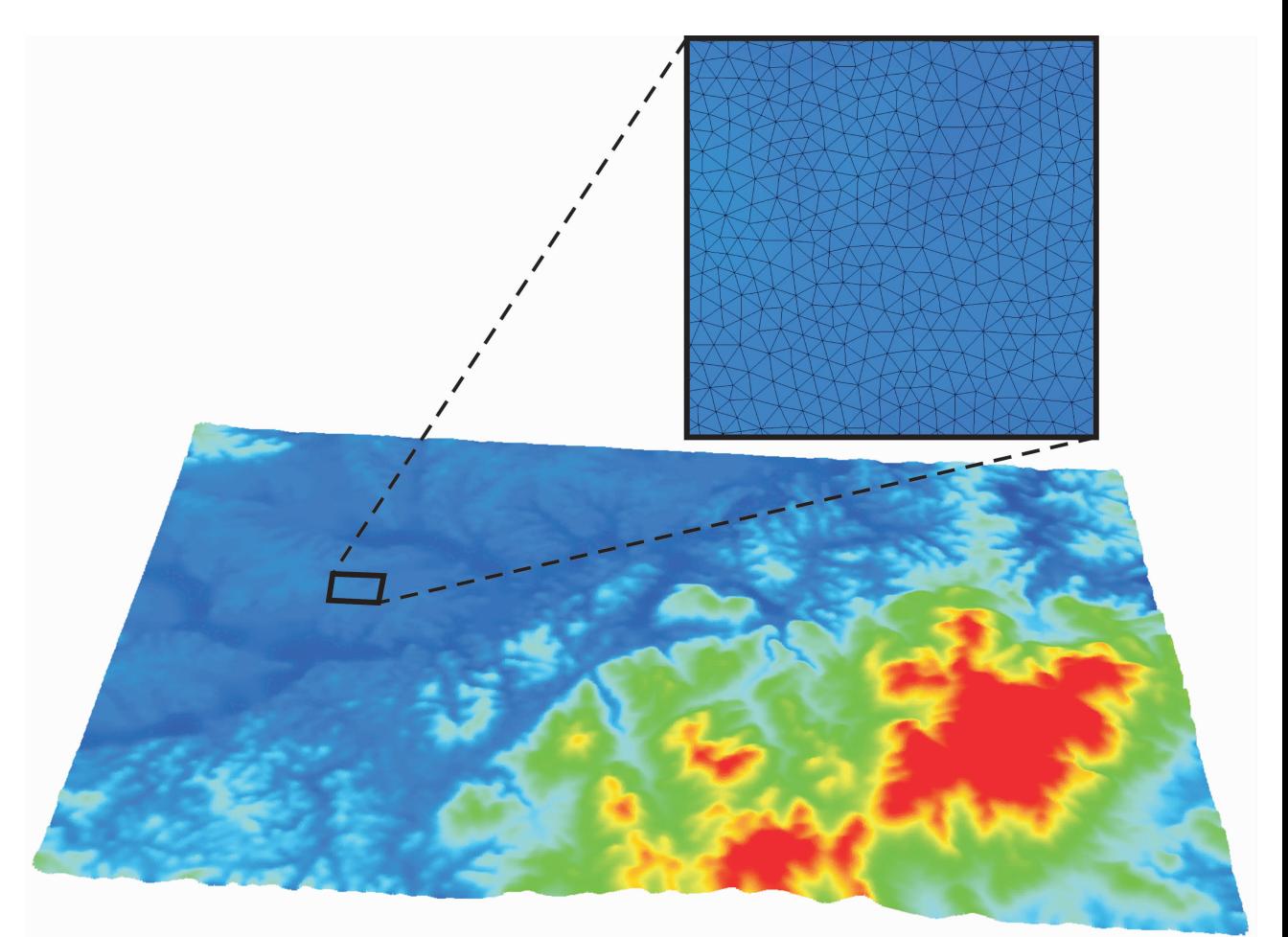

图 1 DEM 面 Fig. 1 DEM surface

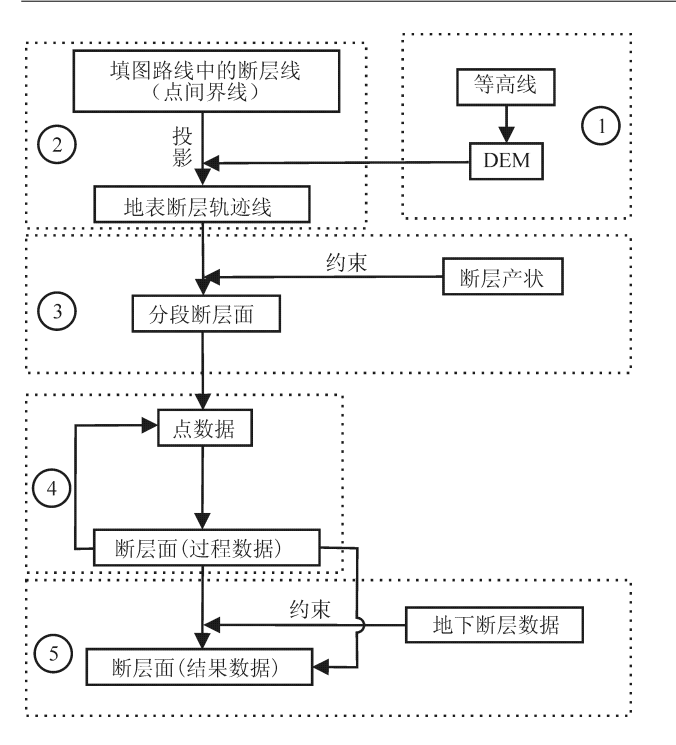

图 2 构建断层面的流程图

Fig. 2 The flow chart of building fault plane ①一构建 DEM 面;②一填图路线中的断层线导入 GOCAD 软件及 投影到 DEM 面; 3 一根据断层轨迹线及对应产状生成分段断层 面;4-根据分段断层面生成断层面(过程数据);6-地下断层数 据约束断层面

 $\mathbb{O}-$ Building DEM surface;  $\mathbb{O}-$  importing the fault of mapping routes to GOCAD software and projecting to DEM surface;  $\textcircled{3}$ according to the fault line and the corresponding attitude to generate the segmentation fault plane;  $\mathcal{D}-$  according to the segmentation fault plane to generate fault plane(process data);  $\circled$  -underground fault plane data constraints fault surface

式输出 DXF"功能将 WL 格式数据转换成 DXF 格 式。在 GOCAD 软件中新建工程时,先要将模型单 位设置成米,深度轴(Z轴)的正值修改为"向上"(默 认值为"向下"),也就是 Z 轴与海拔一致,向上时数 值增大,向下时数值减小。设置完后,GOCAD 软件 中的坐标与地质图坐标一致, Y 轴为正北, X 轴为正 东, Z 轴 为 垂 直 向 上。 将 导 入 的 等 高 线 数 据 在 SMW 中生成  $DEM$ 面。

(2)填图路线中的断层线导入 GOCAD 软件及 投影到 DEM 面。将路线中的点间界线(B)(图 3a) 的比例尺投影变换成 1:1000, 在点间界线的线文 件中增加一项高程属性,属性为默认值(默认值为 0)。在 Mapgis 软件中将数字填图系统中的 WL 格 式的点间界线(B)(在本论文中,将断层的点间界线 称为分段断层线)数据转换成 DXF 格式, 在 GOCAD 软件 中 加 载 DXF 格 式 的 断 层 数 据 (图 3b)。导入的分段断层线各处的高程值均为 0 值,这 些线与 DEM 面不吻合,加密分段断层线上的节点, 将分段断层线在 Z 轴方向上投影到 DEM 面,此时 的分段断层线称为断层在地表上的轨迹线,这时断 层轨迹线与 DEM 面能够完全重合(图 3c)。在软件 中加载钻孔等其他与断层相关的数据(图 3d)。

(3)根据断层轨迹线及对应产状生成分段断层 面。根据断层产状生成一个通过地表断层轨迹的断 层面,先要根据野外测量的断层产状换算成切向量  $(x, y, z)$ ,假设断层产状表示为"倾向∠倾角"(0° 倾向<360°,0°<倾角≤90°),则在 excel 中将产状  $(\varphi\vert \vec{\phi})\geq \varphi$  (烦角) 换算成切向量 $(x,y,z)$ 的公式为:

 $x = \cos(\text{radians}(\text{ \theta}))) \sin(\text{radians}(\text{ m})))$  (1)  $v = \cos(\text{radians}(\text{∭ } \text{#})) \cos(\text{radians}(\text{顺  $\text{in } \text{#})$ ) (2)$ </mark>  $z = -\sin(\text{radians}(\text{∭ } \text{#}))$  (3)

在生成断层面时,根据需要生成面的深度对向量  $(x, y, z)$ 中的 $x, y, z$  分别乘以一个固定的数值,结 合断层轨迹线和乘以数值后的向量拉伸出一系列分 段断层面(图 3e),分段断层面穿过分段断层轨迹线 向 DEM 两侧延伸。当一条断层中各处的产状都是 相同时,可以先连接不同路线中对应的分段断层,加 密断层线中的节点, 将断层线垂直投影到 DEM 面 生成断层在地表出露的断层轨迹线,根据断层轨迹 线和产状生成断层面;当断层中产状不是固定值时, 根据分段断层轨迹线与产状生成分段断层面,将断 层所对应的分段断层面转换成点数据,再重新生成 断层面。

(4)根据分段断层面生成断层面(过程数据)。 将同一条断层上的分段断层面的节点转换成点数 据,并合并在同一个文件中,或将分段断层面合并成 一个面文件,将合并后的数据在 SMW 中生成面(图 3f)。如果生成的面不能达到要求,可以通过加密面 中的三角网格或抽稀面中的三角网格,再次在  $SMW + \#E$ 成面。

(5)地下断层数据约束断层面。在没有地下断 层数据或生成的断层面与地下断层数据相吻合时, 只需到第四步骤即可。当研究区内有地下断层数据 (如钻孔、勘探线剖面、中段平面图、物探解译剖面等 数据)时,且生成的断层面与地下断层数据不吻合 时,需要对已经生成的断层面进行再次约束,重新拟 合生成新的面(图 3g)。将地下的断层数据都转换 成点数据,并放在同一文件中,将这些点数据作为控 制点,运用 GOCAD 软件中的"约束(Constraints)" 和"离散光滑插值(Discrete Smooth Interpolation,

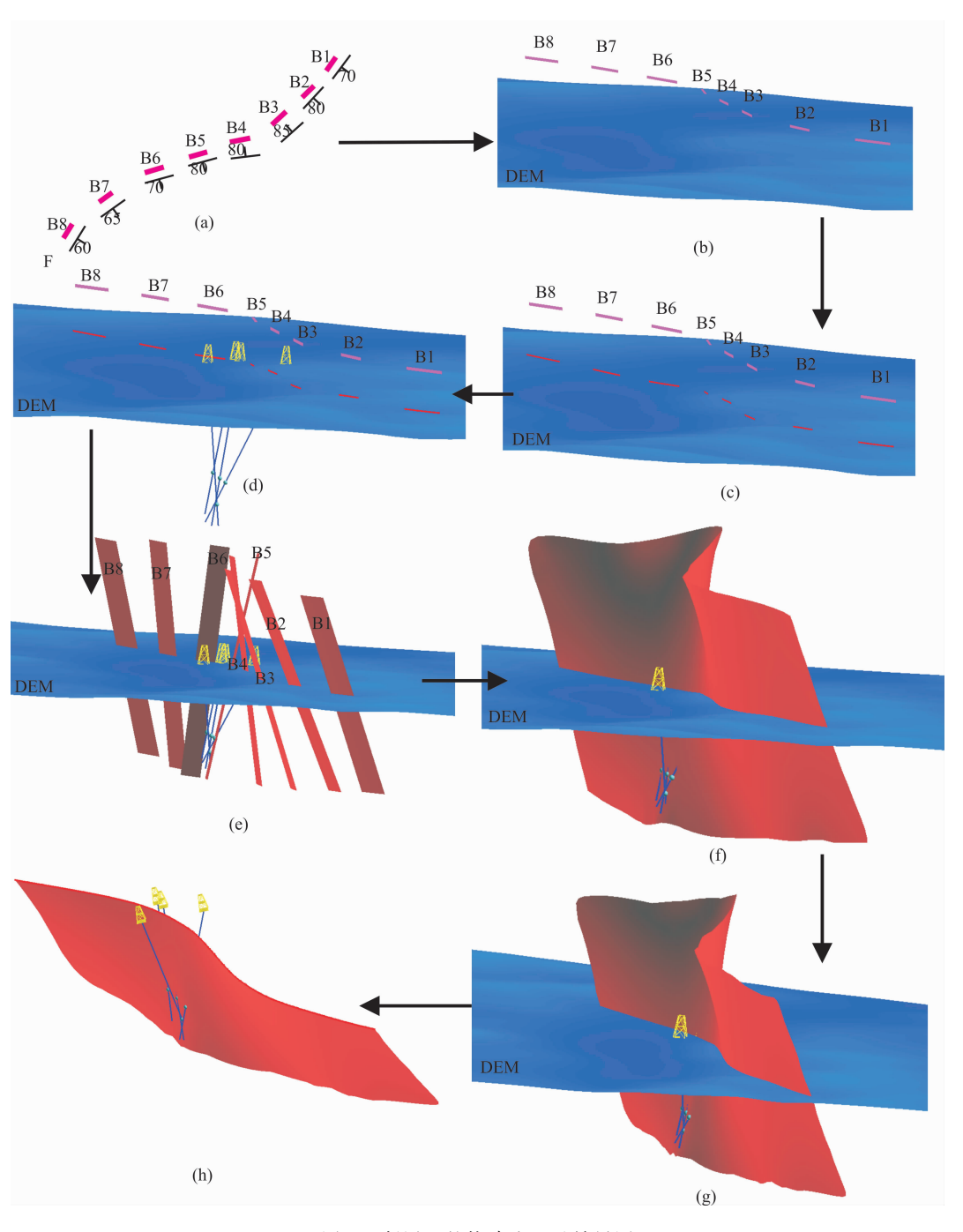

图 3 断层面的构建流程及效果图 Fig. 3 The flow chart of building fault plane and design sketches

DSI)"功能对面进行约束和拟合处理。地下断层的 点数据作为控制点,通过调整断层面上的节点并插 值,使离控制点最近的节点尽可能地与控制点重合。 通过 DSI 处理后,面上的节点即能够与控制点相吻 合,又能够平滑过渡,逼真模拟实际地质情况。经过 该步骤处理后,最终生成的断层面能够与地表填图 数据(断层轨迹线、断层产状)和地下断层数据完全 吻合 (图 3g)。地下断层数据约束处理完后,用 DEM 面裁剪生成的面, 删除 DEM 面上部的面, 保 留下来的面就是所要构建的断层面(图 3h)。地层 面的构建与断层面的构建方法相同,此方法也可用 于地层面的构建。

# 2.3 第四系界面

在野外路线填图过程中第四系与基岩的接触界 面产状较难获取,不同位置第四系的准确厚度也较 难以确定,所以填图过程获取的第四系厚度只是一 个粗略值。以野外填图路线中的第四系界线为基 础,以遥感影像和地形图为辅助,在数字地质填图软 件中圈定第四系范围,将 WL 格式的第四系界线转 换成 DXF 格式导入到 GOCAD 软件中。第四系界 面的构建可以分为以下 4 个步骤:

(1) 运用第四系地质界线将 DEM 面裁剪成第 四系范围和基岩范围两部分。加密第四系界线上的 节点,将加密节点后的线在 Z 轴(高程)方向上垂直 投影到地表面(图 4 a),运用第四系界线将地表高程 模型(DEM)面裁剪分成第四系范围的 DEM 面和基 岩范围的 DEM 面两部分。加密第四系范围的 DEM 面的网格, 保证第四系最窄处的面内至少存在 一个三角网结点。

(2) 抬 升 基 岩 范 围 DEM 面, 降 低 第 四 系 范 围  $DEM$ 面。将基岩面范围的  $DEM$  面在  $Z$  轴 $($ 高程  $)$ 方向整体抬升 50m,结合工作区内的第四系大概厚 度,对第四系范围的 DEM 面在 Z 轴(高程)方向整 体降低一定的高度(图4b)。

(3) 构建第四系界面(过程数据)。分别将第四 系界线、第四系范围的 DEM 面和基岩范围的 DEM 面的结点转化成点,分别删除第四系范围、基岩范围

中与第四系界线重复的边界点。将基岩范围的点、 第四系范围的点和界线提取的点合并成一个点文 件,根据这些点数据在 SMW 中生成一个新的面。

(4) 地质界线数据和地下第四系界面数据约束 已生成的面。将第四系界线和地下第四系界面数据 转换成点数据,合并成一个点文件,将这些点数据同 时作为控制点对已经生成的面进行约束;如果没有 地下第四系界面数据,则直接运用地表界线数据作 为约束数据。运用 DEM 面对约束后的面进行剪 切,位于 DEM 面底部的面即为第四系界面 (图 4  $c)$   $\alpha$ 

### 2.4 岩体界面

GOCAD 软件多应用于油气藏建模,主要针对 层状地质体的建模。上文所提到的在面编辑菜单中 通过点数据直接生成面、运用向导菜单中的功能生 成面、在构造建模模块中生成面等3 种建面方法主 要应用于 DEM 面、地层面、断层面的构建, 只能运 用于比较平缓、变化不大的面的构建,对于岩体界面 的构建较为困难,针对此情况设计了如下方法及流 程(图 5):

(1)生成不同高程的地质界线。将地表填图的

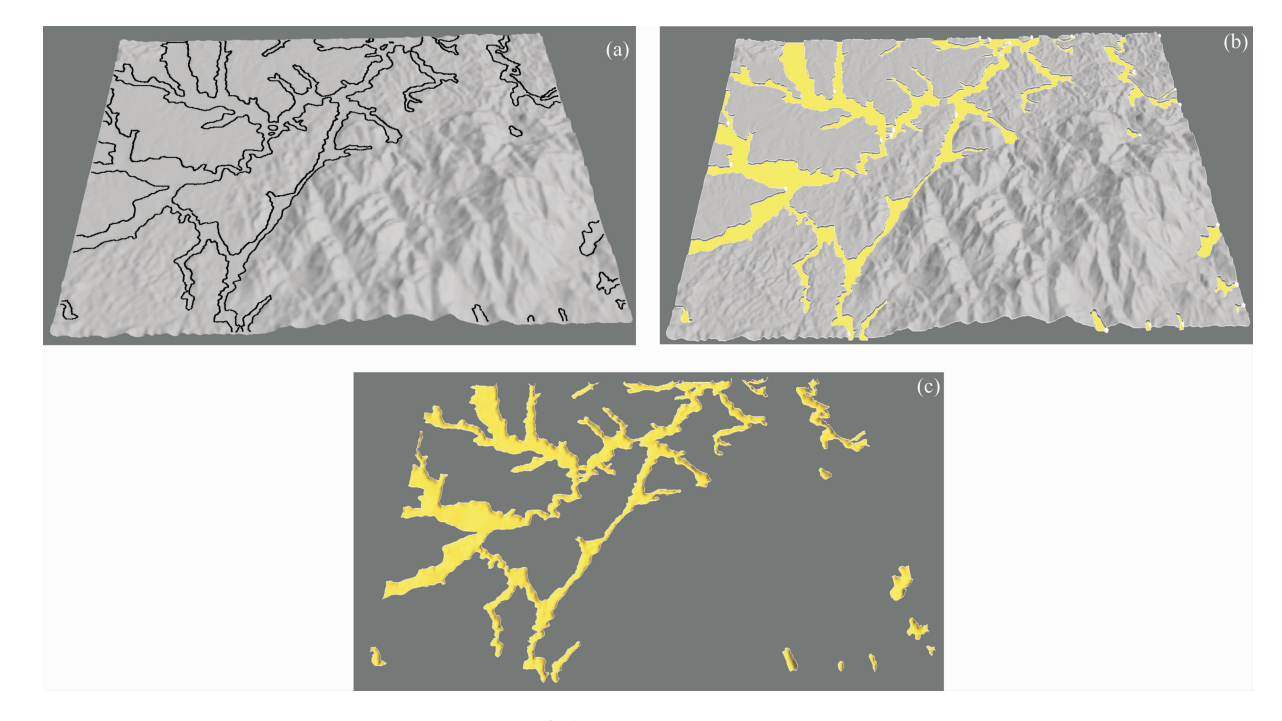

图 4 构建第四系界面的流程及效果图

Fig. 4 The flow chart of building quaternary system interface and design sketches

 $\lambda$  (a) 一第四系界线投影到 DEM 面; (b) 一第四系范围的 DEM 面下移一定距离,基岩范围 DEM 面上移 50 m;

(c)-DEM 面与生成的面进行裁剪,DEM 面底部为第四系界面

(a)—Projecting Quaternary boundary to DEM surface; (b)—Quaternary range of DEM surface down a certain distance, bedrock range of DEM surface up 50m; (c)—cutting the DEM surface with the generated surface, then the bottom of DEM surface as Quaternary surface

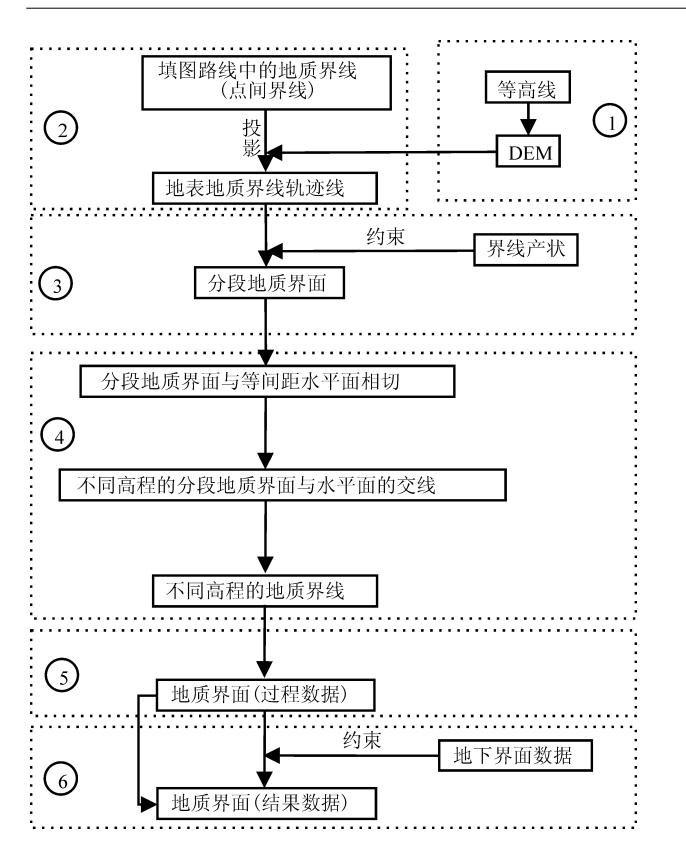

图 ' 构建岩体地质界面的流程图

Fig. 5 The flow chart of building rock interface  $(+)$ 一构建 DEM 面;  $(2)$  一填图路线中的地质界线导入 GOCAD 软件 及投影到 DEM 面;3一根据地质界线轨迹线及对应产状生成分段 界面;4一根据分段界面生成不同高程的地质界线;6一连接不同 高程的地质界线生成地质界面;6一地下界面数据约束生成的地质 界面

 $\mathbb{D}-$ Building DEM surface;  $\mathbb{D}-$  importing the Fault of mapping routes to GOCAD software and projecting to DEM surface;  $\textcircled{3}$ according to the geological boundary and the corresponding attitude to generate the segmentation interface;  $\mathcal{D}-$ according to the sectional interface to generate different elevation of geological boundary; 5-connecting different elevation geological boundaries to generate geological surface;  $\textcircled{\textsc{i}}$  generating interface data by constructing the underground geological interface data

点间界线 $(B)$ 导入 GOCAD 软件,并投影到 DEM 面 (图 6 b),根据分段地质界线地表轨迹线和对应产 状生成分段地质界面(图 6 c),这些步骤的技术方法 与构建断层面中对应的技术方法相同。在构建断层 面的流程中,将分段断层面转换成点数据在 SMW 中构建断层面,这种方法并不适用于岩体界面的构 建。生成岩体地质界面的方法是通过连接不同高程 的地质界线生成地质界面。在海拔为 0 m 处生成 一个涵盖整个工作区的水平面,通过修改水平面的 高程值生成一系列等间距的水平面(图6d),运用水 平面裁剪分段地质界面(图 6 e),按高程值大小分别 提取水平面与分段地质界面的交线(图 6 f)。分别 连接相同高程中的分段地质界线,加密线中的节点, 对加密节点后的线进行光滑处理,得到不同高程的 地质界线(图 6 g)。光滑处理线时,如果要保持某一 段地质界线的空间位置不发生变化,可将线中该部 分节点设置成为控制节点(control node),则在光滑 处理过程中控制节点保持其空间位置不变,调整其 他节点使线平滑过渡。在加密线中的结点时,不同 高程的地质界线的节点加密程度应基本保持一致, 节点密度不宜相差太大,否则生成的面中容易出现 "坏"三角网格。

(2)生成岩体地质界面。生成不同高程的地质 界线后,运用面编辑菜单中的"根据线生成面"功能 选择地质界线生成地质界面(图 6 h), 在选择线生 成面过程中需要按高程增大或减小方向依次选择地 质界线。运用该功能生成面时可以在两线之间自动 等间距插入线,插入线的多少可以通过设置参数来 实现,在生成面时适量等间距插入线可以使生成的 地质界面更加平滑过渡,但是插入的线不易过多。 地质界面生成之后,可以运用光滑面、简化边界节 点、编辑三角网等方法优化生成的岩体界面。通过 约束的方式修改地质界面,这一步骤与构建断层面 流程中的第五步骤一致。

### 2.5 残留顶盖界面

创建残留顶盖界面的流程(图 7)与生成断层面 的流程(图 2)基本相类似,第一步骤至第四步骤完 全一致,构建残留顶盖界面流程的第六步骤对应创 建断层面流程的第五步骤,存在差异的是第五步骤。 由点间界线(B)生成地质界线, 这一步可以在数字 填图系统中完成,也可以在 GOCAD 软件中完成, 在数字填图系统中根据点间界线和产状运用"V"字 形法则连接地质界线, 在 GOCAD 软件中生成地质 界线的方法与创建岩体界面过程中的不同高程的地 质界线生 成方法相同,再将地质界线垂直投影到 DEM 面上形成地质界线在地表的轨迹线。

# 2.6 俘虏体界面

数字填图数据三维地质建模过程中,尽可能地 收集一些前人的钻孔、勘探线剖面、物探解译剖面等 地质数据,以地表 PRB 数据为主的同时,充分利用 收集到的地质数据丰富与完善三维地质模型。在岩 浆岩区构建三维地质模型时,在岩体内部常常可见 围岩的俘虏体(图 8 a),构建俘虏体界面的方法相对 较简单。

将俘虏体已有的边界数据进行矢量化,将矢量

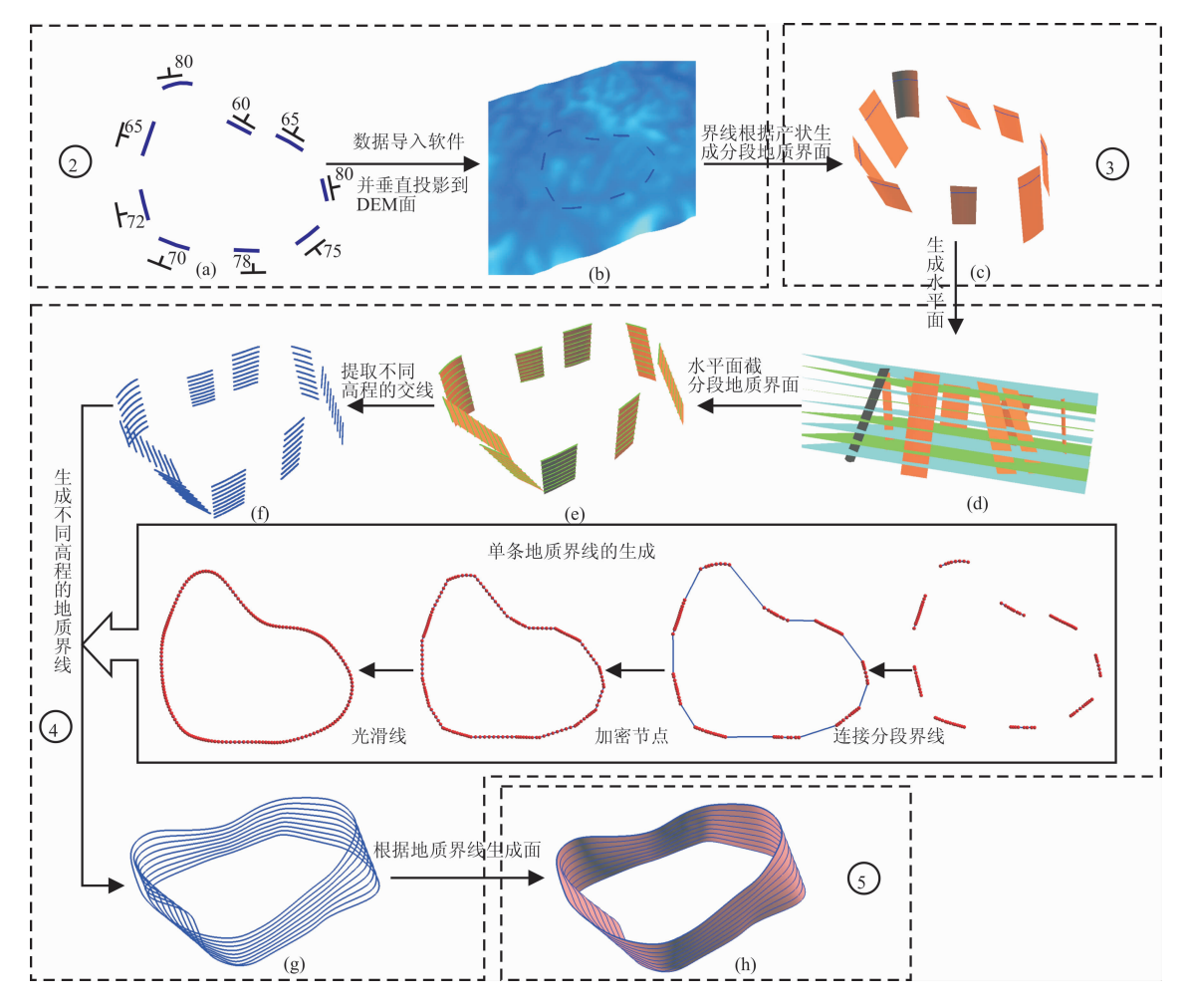

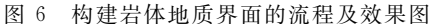

Fig. 6 The flow chart of building rock interface and design sketches ②一填图路线中的地质界线导入 GOCAD 软件及投影到 DEM 面;③一根据地质界线轨迹线及对应产状生成分段界面; 4一根据分段界面生成不同高程的地质界线; 5一连接不同高程的地质界线生成地质界面

@-Importing the Fault of mapping routes to GOCAD software and projecting to DEM surface; @-according to the geological boundary and the corresponding attitude to generate the segmentation interface;  $@$ —according to the sectional interface to generate different elevation of geological boundary;  $\textcircled{\text{}}-$ connecting different elevation geological boundaries to generate geological surface

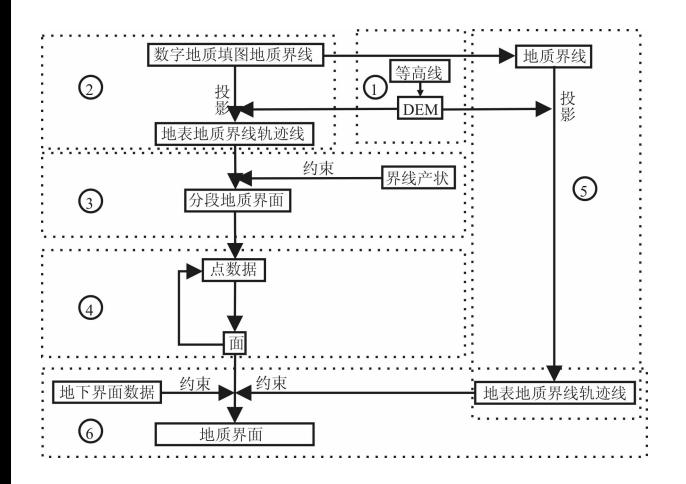

#### 图 7 构建残留顶盖地质界面的流程图

Fig. 7 The flow chart of building residual lid interface  $\bigcirc$  一构建 DEM 面; $\bigcirc$  一点间界线(B)数据导入 GOCAD 软件及投影 到 DEM 面; 3一根据地质界线轨迹线 及对应产状生成分段界面; 4一根据分段界面生成地质界面(过程数据);5一连接点间界线生 成地表地质界线并投影到 DEM 面; 6-地表地质界线、地下界面数 据约束已生成的地质界面

1-Building DEM surface; 2-importing the points between boundary to GOCAD software and projecting to DEM surface;  $\textcircled{3}$ according to the geological boundary and the corresponding attitude to generate the segmentation interface;  $\textcircled{4}-$ according to the segmentation fault plane to generate fault plane(process data);  $\circledS$ connecting the points to generate the surface geological boundaries and projecting to DEM surface;  $\circledS$  constructing the generated surface by surface geological boundaries and geological interface data

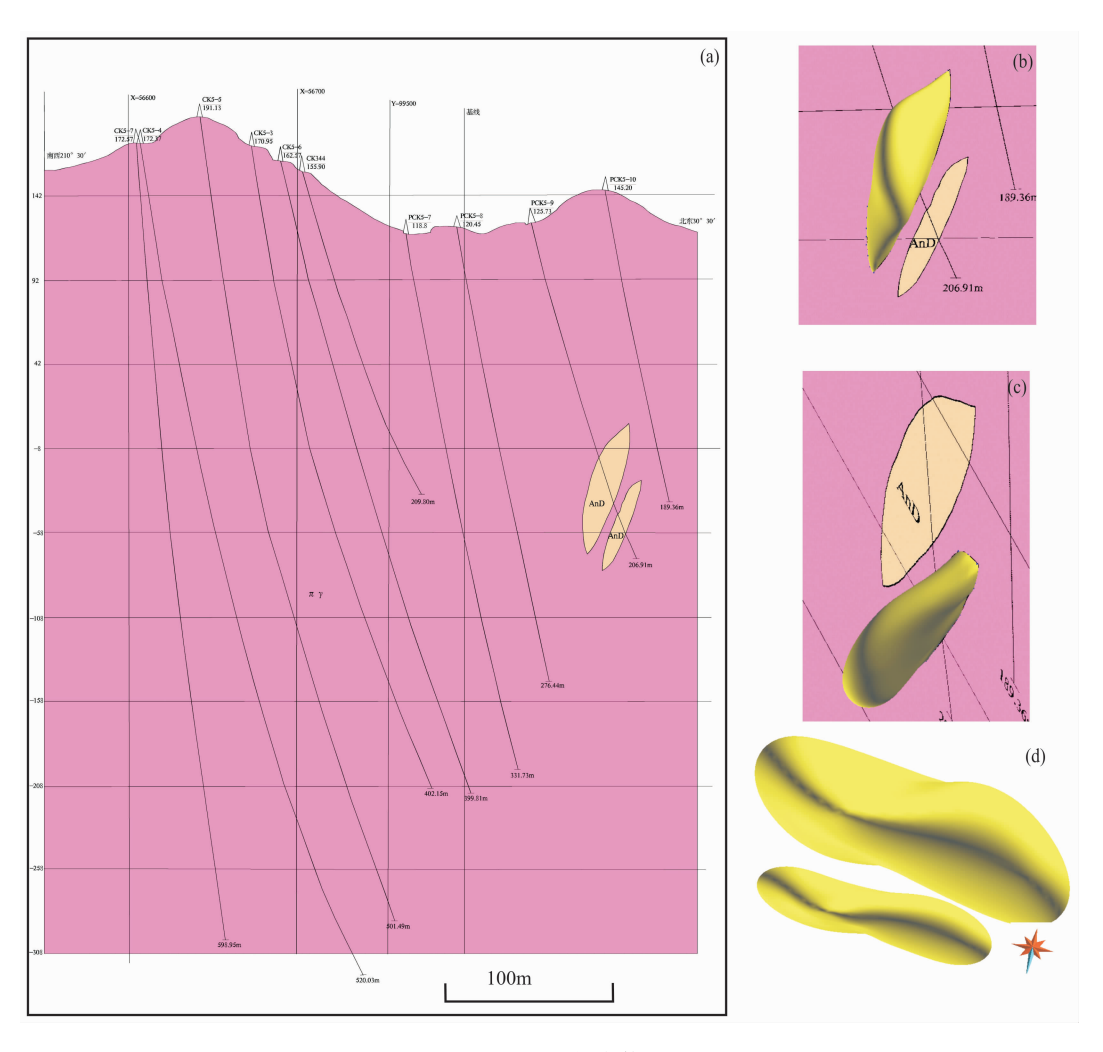

图 8 勘探线剖面图及俘虏体三维效果图 Fig. 8 The flow chart of building xenolith interface (a)-勘探线剖面图;(b)、(c)、(d)-俘虏体三维效果图 (a)-Profile of exploratory line; (b), (c), (d)-3D renderings of xenolith

化数据转换成点数据,运用 GOCAD 软件中生成椭 球体(Ellipsoid)的功能根据点数据生成椭球体,生 成的椭球体只是将所有的点包含在内部,此时生成 的椭球体边界并不是正确的俘虏体界面。应将点数 据作为控制点, 运用约束、DSI、平滑等功能反复对 椭球体进行约束、插值和平滑处理, 直到透镜体符合 要求 $(\mathbb{R} 8 b \sim d)$ 。

# ( 三维地质模型的构建

# 3.1 面模型的构建

由等高线生成的 DEM 面作为模型的顶界面: 复制一份 DEM 面文件,将复制后的 DEM 面在  $Z$ 轴方向上垂直下移 500 m,下移 500 m 后的 DEM 面 作为模型的底界面;将比例尺投影变换为1:1000 后的1:50000 陀上幅(G50E003008)标准图框的内 图框线在 Z 轴方向上生成的面作为模型的四周的 边界面。将 DEM 面、模型底界面、模型四周边界 面、断层面、第四系界面、地层界面、岩体界面、残留 顶盖界面'俘虏体界面等面按地质体先新后老的顺 序逐个依次组合成地质体,在组合的过程中应注意 地质体的新老关系及切割关系,先建切割对方的地 质体,再建被切割的地质体。如果模型范围较大和 模型较复杂时,应采用分块组合的方式,即将一个大 模型根据贯穿整个模型的断层或地质界面划分成数 个更小的模型小的模型中的地质体按先新 后老的顺序依次逐个进行组合。模型组合时,整体 遵循将大模型划分成数个小模型,由复杂的模型划 分成数个相对简单的模型,模型组合过程中由简单 到复杂,对已经组合的地质体进行不断剥离,简化剩 余未组合的模型的原则。最后将组合后所有地质体

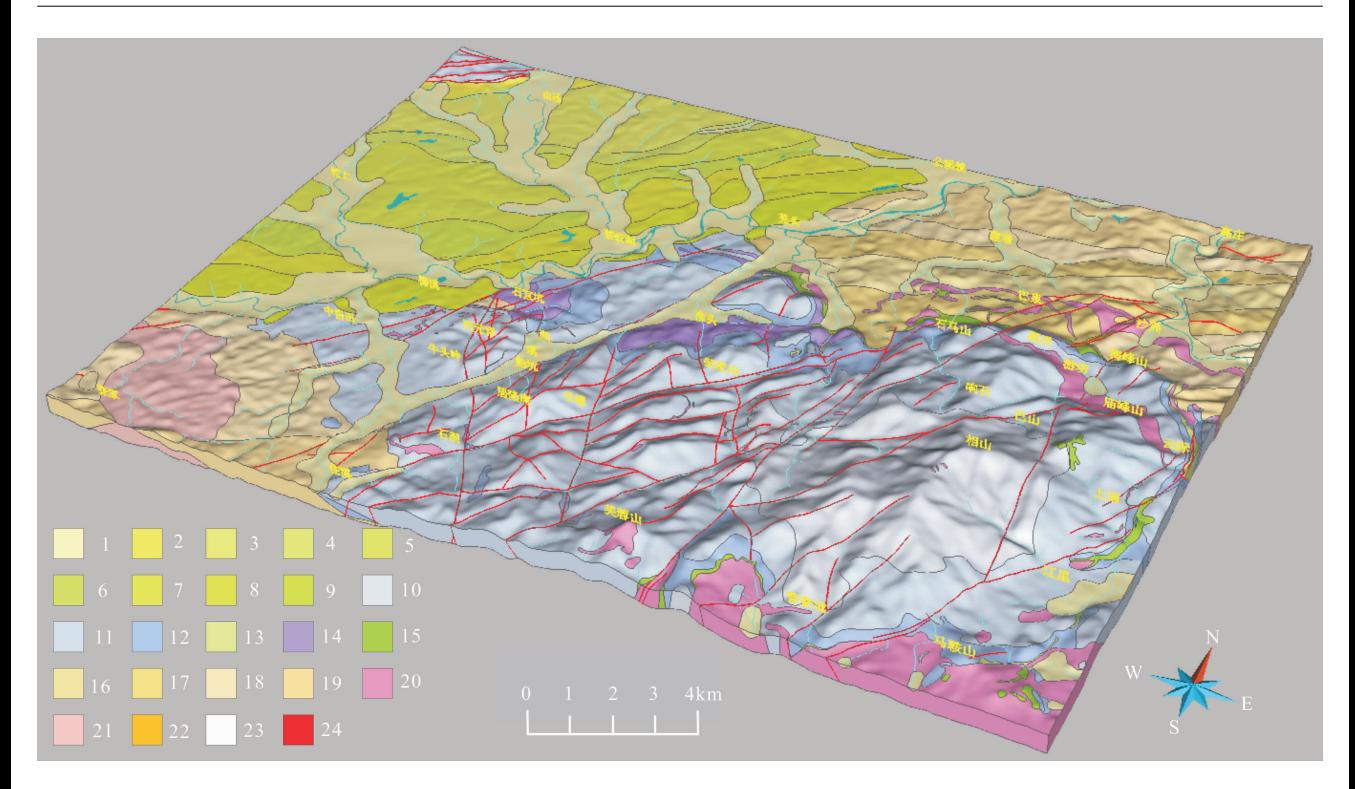

# 图 9 江西陀上幅三维地质面模型

Fig. 9 The three-dimension geological surface model of Tuoshang, Jiangxi

1一第四系残坡积物; 2一上白垩统莲荷组二段砾岩; 3一上白垩统莲荷组一段砂岩; 4一上白垩统塘边组三段粉砂岩; 5一上白垩统塘边组二 段砂岩; 6一上白垩统塘边组一段粉砂岩;7一上白垩统河口组三段砾岩; 8一上白垩统河口组二段复成分砾岩; 9一上白垩统河口组一段砾岩; 10一下白垩统鹅湖岭组二段中心相含花岗质团块碎斑熔岩;11一下白垩统鹅湖岭组二段过渡相碎斑熔岩;12一下白垩统鹅湖岭组二段边缘相 含变质岩角砾碎斑熔岩; 13一下白垩统鹅湖岭组一段砂岩、凝灰岩; 14一下白垩统打鼓顶组二段流纹英安岩; 15一下白垩统打鼓顶组一段砂 岩、凝灰岩; 16一青白口系上施组二段千枚岩; 17一青白口系上施组一段片岩; 18一青白口系库里组二段片岩; 19一青白口系库里组一段片 岩; 20-早白垩世二长花岗斑岩; 21-早泥盆世二长花岗岩; 22-煌斑岩脉; 23-硅化脉; 24-断层

1-Quaternary residual-slope wash materials; 2-conglomerate in 2nd Member of the Upper Cretaceous Lianhe Formation; 3-sandstone in 1st Member of the Upper Cretaceous Lianhe Formation; 4-siltstone in 3rd Member of the Upper Cretaceous Tangbian Formation; 5-sandstone in 2nd Member of the Upper Cretaceous Tangbian Formation; 6-siltstone in 1st Member of the Upper Cretaceous Tangbian Formation; 7conglomerate in 3rd Member of the Upper Cretaceous Hekou Formation; 8—polygenetic conglomerate in 2nd Member of the Upper Cretaceous Hekou Formation; 9—conglomerate in 1st Member of the Upper Cretaceous Hekou Formation; 10—crushed lava including granitic masses in central facies of 2nd Member of the Lower Cretaceous Ehuling Formation; 11-crushed lava in transitional facies of 2nd Member of the Lower Cretaceous Ehuling Formation; 12—crushed lava including metamorphic breccias in marginal facies of 2nd Member of the Lower Cretaceous Ehuling Formation; 13-Sandotone and tuff in 1st Member of the Lower Cretaceous Ehuling Formation; 14-rhyodacite in 2nd Member of the Lower Cretaceous Daguding Formation; 15-Sandstone and tuff in 1st Member of the Lower Cretaceous Daguding Formation; 16-phyllite in 2nd Member of the Qingbaikouan System Shangshi Formation; 17-schist in 1st of the Qingbaikouan System Shangshi Formation; 18-schist in 2nd Member of the Qingbaikouan System Kuli Formation; 19-schist in 1st Member of the Qingbaikouan System Kuli Formation; 20-Early Cretaceous monzonite granitic porphyry; 21-Early Devonian monzonite granitic; 22-lamprophyric vein; 23-silicification vein; 24-fault

进行叠合显示,相邻三维地质体之间实现无缝拼接, 图 9 为陀上幅 500 m 以浅的三维地质面模型。

为了确保单个地质体面的密闭性,将单个地质 体所包含的面一起用来生成该地质体的 Model 3D 模型。用已经构建好的面生成 Model 3D 模型的过 程不仅是对面进行错误检查的一个过程,而且是用 面对单个地质体进行组合的一个过程。如果地质体 中所有的面能够生成正确的 Model 3D 模型,则说

明面之间是密封的且面的内部没有错误,如果不能 够生成 Model 3D 模型, 则说明面与面之间和面的 内部可能存在错误,生成后的 Model 3D 模型中会 用不同颜色的线条标注出错误的所在位置,修改面 中的错误直至能够生成正确的 Model 3D模型。将 正确的 Model 3D 模型中单个地质体所涉及的面进 行单独重新备份保存,保存出来的面就是地质体的 三维面模型。

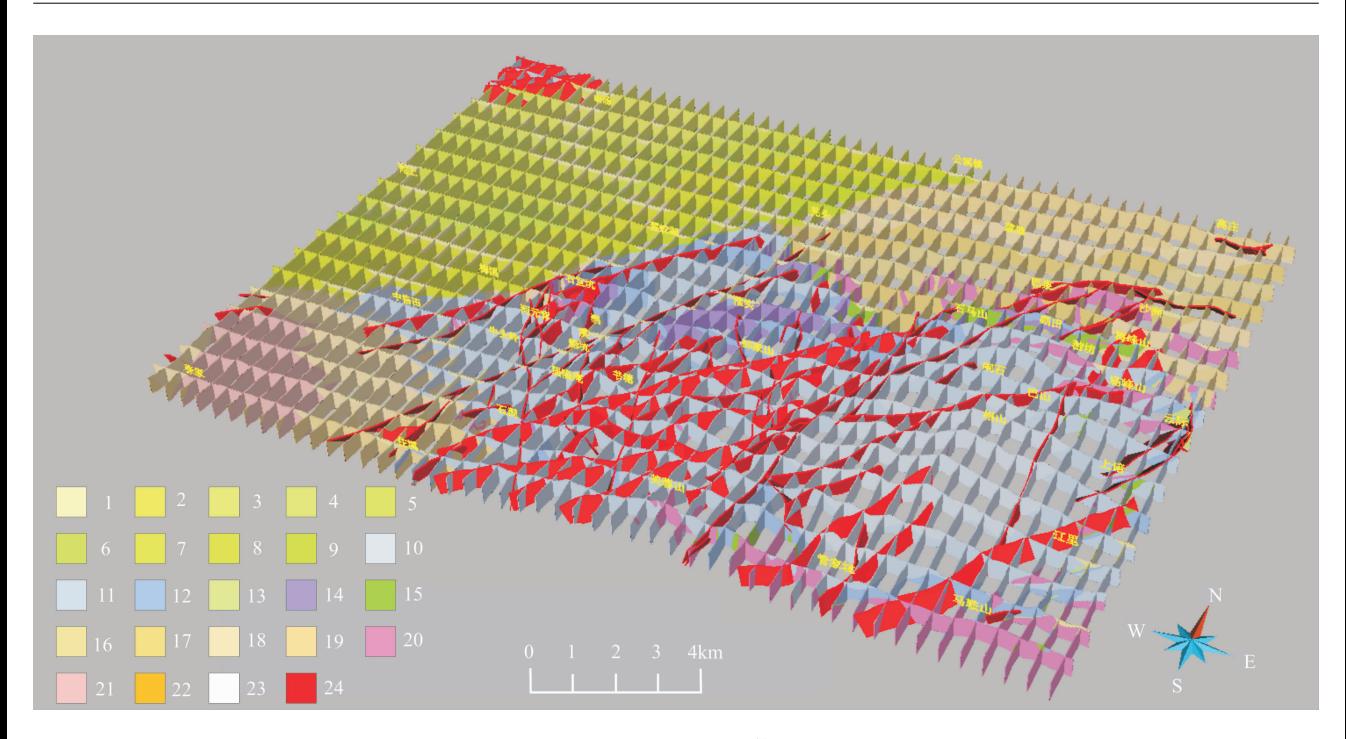

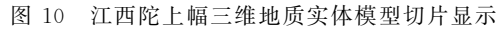

Fig. 10 3D geological entity model slicing display on Tuoshang, Jiangxi

1一第四系残坡积物; 2一上白垩统莲荷组二段砾岩; 3一上白垩统莲荷组一段砂岩; 4一上白垩统塘边组三段粉砂岩; 5一上白垩统塘边组二 段砂岩; 6一上白垩统塘边组一段粉砂岩;7一上白垩统河口组三段砾岩; 8一上白垩统河口组二段复成分砾岩; 9一上白垩统河口组一段砾岩; 10-下白垩统鹅湖岭组二段中心相含花岗质团块碎斑熔岩:11-下白垩统鹅湖岭组二段过渡相碎斑熔岩:12-下白垩统鹅湖岭组二段边缘相 含变质岩角砾碎斑熔岩; 13一下白垩统鹅湖岭组一段砂岩、凝灰岩; 14一下白垩统打鼓顶组二段流纹英安岩; 15一下白垩统打鼓顶组一段砂 岩、凝灰岩; 16一青白口系上施组二段千枚岩; 17一青白口系上施组一段片岩; 18一青白口系库里组二段片岩; 19一青白口系库里组一段片 岩; 20 一早白垩世二长花岗斑岩; 21 一早泥盆世二长花岗岩; 22 一煌斑岩脉; 23 一硅化脉; 24 一断层

1-Quaternary residual-slope wash materials; 2-conglomerate in 2nd Member of the Upper Cretaceous Lianhe Formation; 3-sandstone in 1st Member of the Upper Cretaceous Lianhe Formation; 4—siltstone in 3rd Member of the Upper Cretaceous Tangbian Formation; 5—sandstone in 2nd Member of the Upper Cretaceous Tangbian Formation; 6-siltstone in 1st Member of the Upper Cretaceous Tangbian Formation; 7conglomerate in 3rd Member of the Upper Cretaceous Hekou Formation; 8-polygenetic conglomerate in 2nd Member of the Upper Cretaceous Hekou Formation; 9-conglomerate in 1st Member of the Upper Cretaceous Hekou Formation; 10-crushed lava including granitic masses in central facies of 2nd Member of the Lower Cretaceous Ehuling Formation; 11—crushed lava in transitional facies of 2nd Member of the Lower Cretaceous Ehuling Formation; 12—crushed lava including metamorphic breccias in marginal facies of 2nd Member of the Lower Cretaceous Ehuling Formation; 13—Sandotone and tuff in 1st Member of the Lower Cretaceous Ehuling Formation; 14—rhyodacite in 2nd Member of the Lower Cretaceous Daguding Formation; 15—Sandstone and tuff in 1st Member of the Lower Cretaceous Daguding Formation; 16—phyllite in 2nd Member of the Qingbaikouan System Shangshi Formation; 17-schist in 1st of the Qingbaikouan System Shangshi Formation; 18-schist in 2nd Member of the Qingbaikouan System Kuli Formation; 19-schist in 1st Member of the Qingbaikouan System Kuli Formation; 20-Early Cretaceous monzonite granitic porphyry; 21-Early Devonian monzonite granitic; 22-lamprophyric vein; 23-silicification vein; 24-fault

### 3.2 实体模型的构建

面模型是用面对地质体进行密闭包裹的模型, 面模型具有精度高、美观性好等特点,但是面模型中 的地质体内部未进行充填, 在切制剖面时只能显示 地质体的轮廓线,地质体内部不能充填颜色和花纹。 面模型中也不能对地质体内部赋属性和进行相关计 算,因此在构建了面模型的同时也需要构建实体模 型。在 GOCAD 软件中的实体模型是用立方体对 模型进行充填,每个立方体内能够赋予对应的属性, 实体模型也就能够实现相关计算功能。由于模型是 由许多方块堆积而成,模型的边部和地质体之间的 界面呈锯齿状,相对面模型而言美观性更差,可以通 过减小单个方块的大小提高实体模型的精度和美观 性,但是实体模型的数据量将成倍增加。

在根据面模型创建实体模型之前,创建一个比 整个面模型稍大的实体模型,新建的实体模型中的 方块没有属性值。根据建模单元创建属性表,属性 表中包含属性编号、建模单元、颜色、花纹等信息,其 中属性编号为唯一标识码,通过属性编号来区分不 同类型的建模单元,同时通过属性编号将建模单元、 颜色、花纹等信息相链接。根据地质体封闭的面分 别将对应的立方体赋予相应的属性编号,立方体之 间的属性还可以进行并集、交集等各种逻辑运算,这 样极大的方便了俘虏体的处理、地质体之间的穿插 关系处理、地质体形状的修改等操作。图 10 为用图 切剖面方式展示陀上幅三维地质实体模型。

# 4 结论

构建三维地质模型的关键是三维地质界面的构 建,地质界面的构建难点在于不同类型地质界面构 建时方法的选择,本文重点阐述了断层面、地层面、 第四系界面、岩体界面、残留顶盖界面、俘虏体界面 等6种主要地质界面的构建方法。运用 PRB 数据 构建浅部地质界面时,应遵循"野外填图路线中的点 间界线和产状为主要数据,地下界面数据为约束数 据"的原则,建立的地质界面能够与地表填图数据和 地下地质界面数据完全吻合,生成的面精度较高。 当后期地质数据增加时,可以将这些数据设置成控 制点,运用约束、插值、平滑等方法对面进行不断的 修正。在建面过程中,先建模型的边界面(DEM 面、 模型的底界面、模型的四周边界面),再建断层面,最 后建其他地质体界面,地质体界面创建时应遵循"先 建新地质体的界面,后建老地质体的界面"的原则。 模型组合时,按地质体先新后老的顺序逐个依次组 合地质体, 在组合的过程中应注意新老关系及切割 关系,组合完单个地质体后在整个地质界面中将其 剥离,最后将所有地质体进行重新组合成三维地质 横型。

运用该方法建立的地质界面与地表野外路线数 据和地下地质数据都能够完全吻合,精度高且美观, 但受地表产状可推测深度的限制,该方法仅适用于 浅部三维地质模型的构建,但构建的模型可以作为 深部三维地质建模的参考与约束。模型中的建模单 元可以与地表填图单元相同,也可以进行少量的合 并,模型能够达到的精度较高,模型的精度关键取决 于野外填图路线数据的精度和数量,尤其是野外路 线中的点间界线和有效产状的精度和数量。为了保 证模型的精度,在野外路线填图过程中应尽量保证 每条野外路线中的点间界线(B)都具有有效产状, 在地质界线产状变化较大的部位需要适量增加产状 数据。

运用数字地质填图过程中获取的 PRB 数据直

接构建浅部三维地质模型具有重要研究意义,建立 的模型应用范围广泛:1建立的模型可以作为区调 填图成果的一种新的表达方式,该技术方法值得推 广应用;②利用已有的(二维)地表填图数据建立浅 部三维地质模型,在视觉上更加直观,模型可以清楚 地展示地下浅部各地质体三维空间展布情况,各地 质体之间的接触关系;3地表填图数据具有准确性 高、数据连续性好、易获取、成本低等特点,运用该技 术方法建立三维地质模型时只需地形数据和 PRB 数据,所以建立该类模型具有较高的可行性,建立的 模型精度高,且建模成本相对较低;4在建好的模型 中可以简单、快速地切制任意方向的剖面;5在模型 中可以在任意位置任意方向模拟钻探,采取相应位 置的虚拟钻孔的"地层岩芯", 进而快速了解地下地 质结构;6该建模技术方法可以广泛运用于其他区 域的数字填图三维地质建模,建立的数字填图模型 也可作为深部三维地质建模的约束条件。参加野外 数字地质填图的人员有谢财富、周万蓬、姜勇彪、刘 林清、时国、蒋振频、张树明、杨庆坤等,建模工作和 论文写作得到于庆文、张智勇、毛晓长、李超玲、李丰 丹等专家的指导,作者谨致谢意!

## 参 考 文 献

- 陈建平,于淼,于萍萍,尚北川,郑啸,王丽梅. 2014. 重点成矿带大中 比例尺三维地质建模方法与实践. 地质学报, 88(6): 1187~ 1195.
- 方成名,葛梦春,李超岭,于庆文. 2003. 数字填图技术理论基础. 新疆 地质, $21$ (增刊): $7 \sim 11$ .
- 李超岭,于庆文,杨东来,邱丽华,朱云海,葛梦春. 2008. PRB 数字地 质填图技术研究. 地球科学----中国地质大学学报, 28(4): 377  $\sim$  383
- 李超岭. 2003. 我国数字填图技术研究现状与发展趋势. 新疆地质, 21  $(\frac{16}{1})$  :  $1 \sim 6$ .
- 李超岭,张克信,于庆文,杨东来,朱云海,葛梦春. 2008. 数字地质填 图 PRB 粒度理论框架研究. 地质通报, 27(7): 945~955.
- 吕鹏,张炜,刘国,王淑玲. 2013. 国外重要地质调查机构三维地质填 图工作进展. 国土资源情报, 3:13~18.
- 明镜,潘懋,屈红刚,吴自兴. 2008. 基于网状含拓扑剖面的三维地质 多体建模. 岩土工程学报, 30(9): 1376~1382.
- 潘懋,陈学工,薛胜,魏晓亚. 2003. 三维复杂实体表面生成方法研究. 计算机工程与应用,13:7~24.
- 潘懋,方裕,屈红刚. 2007. 三维地质建模若干基本问题探讨. 地理与 地理信息科学, 23(3):1~5.
- 祈光,吕庆田,严加永,吴明安,刘彦. 2012. 先验地质信息约束下的三 维重磁反演建模研究+++以安徽泥河铁矿为例6地球物理学报\$  $55(12)$ . 4194 ~ 4206.
- 屈红刚,潘懋,王勇,薛胜,明镜. 2006. 基于含拓扑剖面的三维地质建 模. 北京大学学报(自然科学版),42(6):717~723.
- 屈红刚,潘懋,明镜,吴自兴,孙志东. 2008. 基于交叉折剖面的高精度 三维地质模型快速构建方法研究. 北京大学学报(自然科学版),  $44(6)$ :  $915 \sim 920$ .
- 孙岳,王功文,方同辉,冯源,王新宇. 2013. 新疆红海块状硫化物矿床 三维地质建模及勘探作用. 地质与勘探, 49(1): 179~184.
- 王功文,张寿庭,燕长海,宋要武,陈天振,李冬,马振波. 2011. 基于地 质与重磁数据集成的栾川钼多金属矿区三维地质建模. 地球科 学---中国地质大学学报, 36(2): 360~366.
- 吴键,李凡华. 2009. 三维地质建模与地震反演结合预测含油单沙体. 石油勘探与开发,36(5):623~627.
- 吴立新,史文中, Christopher Gold. 2003. 3DGIS 与 3DGMS 中的空 间构模技术. 地理与地理信息科学, 19(1): 5~11.
- 郑翔,吴志春,张洋洋,李祥. 2013. 国外三维地质填图的新进展. 东华 理工大学(社会科学版),32(3):397~402.
- 中国地质调查局. 2001. DD2001-02 1: 250000 区域地质调查技术要 求 $($ 暂行 $)$ , $13 \sim 16$ .
- Wu Qiang, Xu Hua, Zou Xukai. 2005. An effective method for 3D geological modeling with multi-source data integration. Computer & Geosciences,  $31(1)$ :  $35 \sim 43$ .

# The Technical Methods of Three-Dimension Geological Modeling Based on PRB Data

WU Zhichun<sup>1,2,3)</sup>, GUO Fusheng<sup>2)</sup>, ZHENG Xiang<sup>1,2,3)</sup>,

ZHANG Yangyang<sup>1,2,3)</sup>, LUO Jianqun<sup>2</sup>), HOU Manqing<sup>2)</sup>

1) Fundamental Science on Radioactive Geology and Exploration Technology Laboratory,

East China Institute of Technology, Nanchang, 330013;

2) College of Earth Sciences, East China Institute of Technology, Nanchang, 330013;

3) Jiangxi Province Key Lab for Digital Land, East China Institute of Technology, Nanchang, 330013

## Abstract

Application of digital geological mapping technology (DGMT) has comprehensively been promoted in the national regional geological survey since 2004. PRB data obtained from DGMT were employed to build a shallow 3D geological model, and this has important significance. The key of building a 3D geological model is the construction of 3D geological interfaces. This paper focuses on the building process and the method for six kinds of major geological interfaces, such as fault plane, Quaternary system interface, formation interface, rock interface, residual lid interface and xenolith interface. The first step of building surfaces is to build a boundary surface of the model, which can be DEM surface, bottom boundary and four peripheral interfaces, then build the fault plane, and finally build other geological interfaces strictly based on the age order of geological units. Doing so should follow the principle "field line data as the main data and subsurface geological data as the constraint data". The geological interface built with this method is not only perfectly consistent with the subsurface geological data and the field geological mapping, but has a high precision and a better pattern. But the depth presumed can be limited by surface attitudes. Although this method is only used to build shallow 3D geological model, the model can be used as reference and constraint on deep 3D geological model. Modeling units can not only be the same as geological mapping units, but can be combination of several mapping units. The model can reach a high precision, which depends on the accuracy and quantity of the field mapping data, especially on points of the survey lines and precision and number of effective attitudes. In order to ensure the precision of the model, effective attitudes of point boundary (B) in each survey line should be measured and more data of attitudes should be obtained at the locations where the attitudes change largely during the process of field lines mapping.

**Key words:** 3D geological modeling; digital geological mapping; geological interface; PRB; GOCAD software